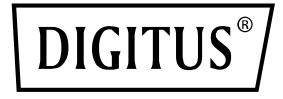

# **Przełącznik PoE 8+2 Port FE**

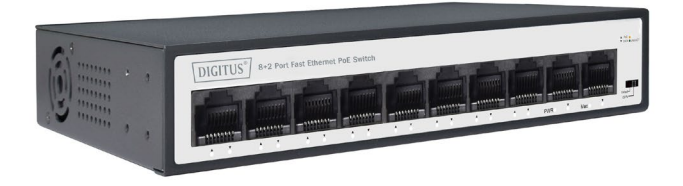

### **Instrukcja szybkiej instalacji** DN-95354

## Spis treści

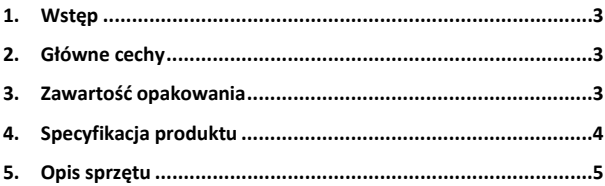

### <span id="page-2-0"></span>**1. Wstęp**

Przełącznik sieciowy Digitus PoE DN-95354 posiada funkcję CCTV umożliwiającą transmisję na ultra długich dystansach 250 metrów. Użytkownicy mogą opcjonalnie włączać lub wyłączać funkcję CCTV. Poprawia bezpieczeństwo sieci i zapewnia ochronę przed zakłóceniami sieciowymi. Ułatwia zarządzanie i konserwację oraz spełnia wymagania sieci oraz dostępu w firmach, gminach, hotelach, sieciach biurowych i kampusowych.

### <span id="page-2-1"></span>**2. Główne cechy**

- Wsparcie IEEE802.3 w standardzie, kompatybilny z IEEE802.3 af przez urządzenia elektryczne (PD)
- Moc wyjściowa w trybie stand-up do 30W
- Wsparcie IEEE802.3 x full duplex flow control i Backpressure half duplex flow control
- Lampki panelowe do monitorowania stanu pracy i pomocy w analizie błędów
- Doskonały mechanizm bezpieczeństwa
- Inteligentna identyfikacja przy przekierowaniu z prędkością liniową
- Obsługa funkcji CCTV
- Obsługa funkcji Energy-Efficient Ethernet (EEE) (IEEE802.3az)
- Obsługa funkcji PD-ALIVE

### <span id="page-2-2"></span>**3. Zawartość opakowania**

- Przełącznik PoE
- Instrukcia szybkiej instalacji
- Kabel sieciowy

### <span id="page-3-0"></span>**4. Specyfikacja produktu**

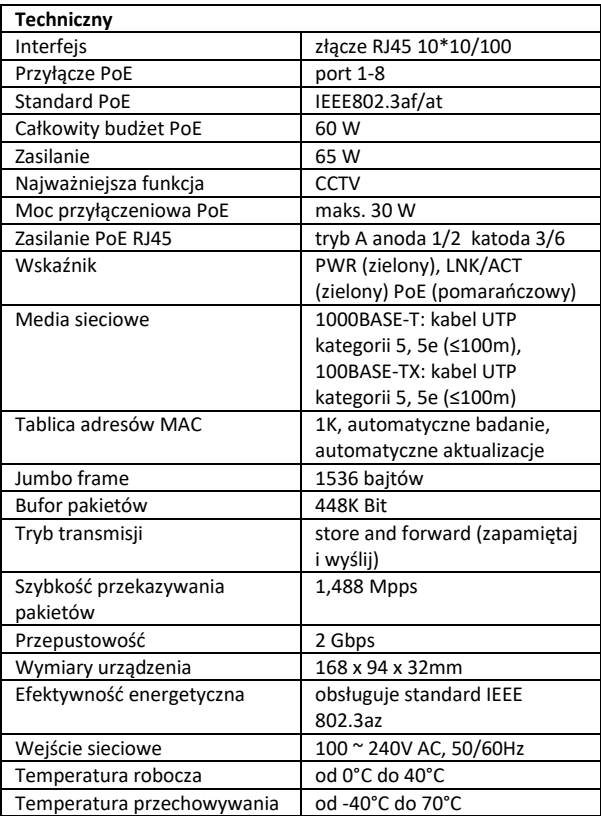

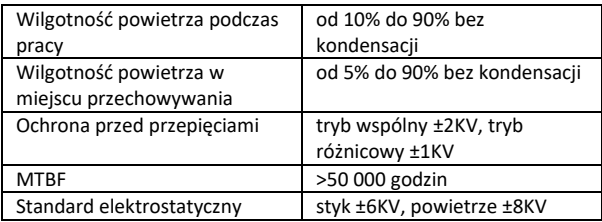

### <span id="page-4-0"></span>**5. Opis sprzętu**

#### **Panel przedni**

Panel przedni składa się z portów Ethernet. Na panelu znajdują się również wskaźniki LED.

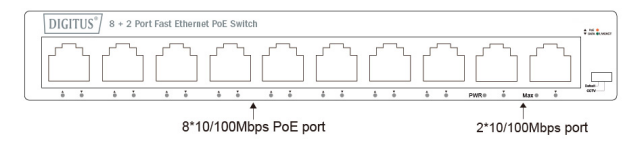

**DIP Switch:** Przełącznik DIP znajdujący się po prawej stronie panelu.

**Default:** fabryczny tryb domyślny, może normalna komunikacja między portem 1~10.

**Tryb CCTV:** Porty 1-8 mogą być wzajemnie izolowane, porty 1-8 mogą po otwarciu trybu CCTV mogą połączyć się z portami 9 i 10 w celu zatrzymania burzy rozgłoszeniowej, aby zwiększyć przepustowość ramki. Tryb CCTV, umożliwiający zasięg PoE do 250 m, pozwala na rozbudowę sieci za pomocą kabla Ethernet i przyłączenie urządzeń takich jak kamery IP w miejscach, gdzie nie ma linii zasilającej i gniazd przyłączających.

**Uwaga:** Po zmianie trybu nie ma potrzeby ręcznego restartu, aby odpowiednia konfiguracja zaczęła obowiązywać.

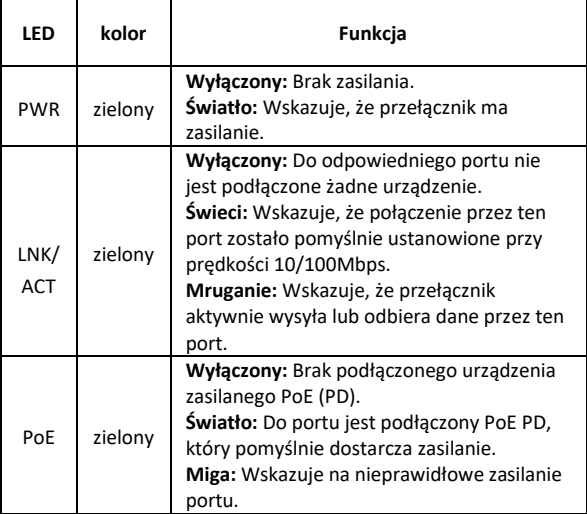

#### **Wskaźnik LED**

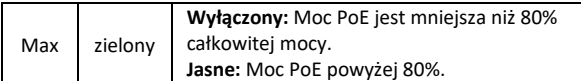

#### **Panel tylny**

Tylny panel przełącznika PoE wskazuje gniazdo zasilania AC, które akceptuje zasilanie wejściowe od 100 do 240V AC, 50/60HZ.

**Uwaga:** kolumna uziemienia odgromowego znajduje się po lewej stronie tylnego panelu, upewnij się, że użyjesz przewodu do uziemienia w przypadku wyładowań atmosferycznych!

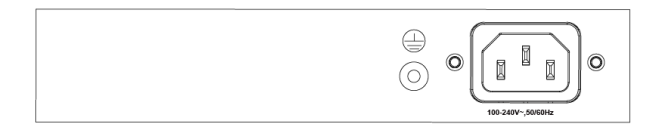

#### **Gniazdo zasilania**

Podłącz tutaj żeńskie złącze przewodu zasilającego, a męskie złącze do gniazda zasilania prądem zmiennym (AC). Należy upewnić się, że napięcie zasilacza spełnia wymagania napięcia wejściowego.

#### **Kolumna uziemienia**

Wyłącznik jest już wyposażony w mechanizm ochrony odgromowej. Można również uziemić przełącznik poprzez przewód PE (Protecting Earth) kabla AC lub za pomocą kabla uziemiającego.

#### **Instalacja przełącznika**

W tej części opisano sposób instalacji przełącznika ethernetowego i wykonania połączeń z nim. Postępuj zgodnie z poniższymi instrukcjami, aby uniknąć nieprawidłowej instalacji powodującej uszkodzenie urządzenia i zagrożenie bezpieczeństwa.

- Przed czyszczeniem wyłącznika należy najpierw odłączyć wtyczkę zasilania. Nie czyść wyłącznika mokrą szmatką lub płynem;
- Nie umieszczaj przełącznika w pobliżu wody lub jakiegokolwiek wilgotnego obszaru. Zapobiegaj przedostawaniu się wody lub wilgoci do obudowy przełącznika;
- Nie umieszczaj przełącznika na niestabilnej obudowie lub biurku. W przypadku upadku przełącznik może ulec poważnemu uszkodzeniu;
- Zapewnić właściwą wentylację pomieszczenia sprzętowego i utrzymywać otwory wentylacyjne przełącznika wolne od przeszkód;
- Upewnij się, że napięcie robocze jest takie samo jak to oznaczone na przełączniku;
- Nie otwieraj obudowy, gdy przełącznik jest w trakcie pracy lub gdy występują zagrożenia elektryczne, aby uniknąć uszkodzeń.

#### **Instalacja na biurku**

Zainstaluj wyłącznik na biurku; na wypadek zewnętrznych wibracji załóż na spodzie, w każdym rogu wyłącznika, gumowe nóżki amortyzujące. Zapewnij odpowiednią przestrzeń dla wentylacji między urządzeniem a otaczającymi je przedmiotami.

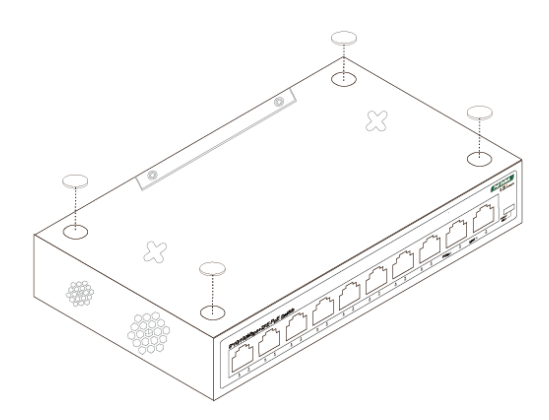

#### **Instalacja na ścianie**

Wyceluj w dwa zamocowane otwory i dodaj maszynę gładko na śrubę, jak pokazano na poniższym rysunku. Zapewnij dwie śruby o średnicy około M4 i nakrętkę o średnicy 7mm.

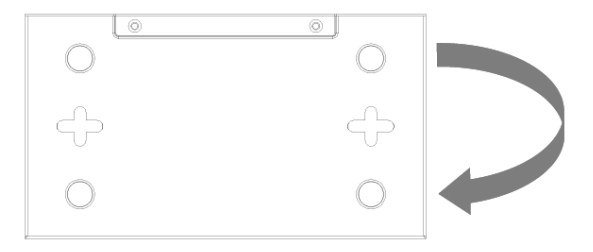

#### **Włączanie przełącznika**

Proszę podłączyć przewód zasilający AC do tylnej części przełącznika i do gniazdka elektrycznego (najlepiej takiego, które jest uziemione). Po włączeniu zasilania przełącznika wskaźniki LED migają chwilowo przez jedną sekundę, co oznacza zresetowanie systemu. Wskaźnik LED Power włącza się na zielono.

**Uwaga:** Proszę potwierdzić, że napięcie jest prawidłowe przed włączeniem zasilania, w przeciwnym razie przełącznik zostanie uszkodzony.

(Wejście zasilania to:100V-240Vac, 50/60Hz)

#### **Zrzeczenie się odpowiedzialności**

Jest to produkt klasy A. W środowisku domowym produkt ten może powodować zakłócenia radiowe.

W takim przypadku użytkownik może być zobowiązany do podjęcia odpowiednich działań.

Niniejszym Assmann Electronic GmbH oświadcza, że deklaracja zgodności jest częścią zawartości przesyłki. W przypadku braku deklaracji zgodności można poprosić o nią pocztą pod podanym niżej adresem producenta.

#### **www.assmann.com**

Assmann Electronic GmbH Auf dem Schüffel 3 58513 Lüdenscheid Germany

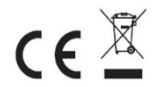